#### UNIVERSITY OF CALIFORNIA

BERKELEY • DAVIS • IRVINE • LOS ANGELES • MERCED • RIVERSIDE • SAN DIEGO • SAN FRANCISCO

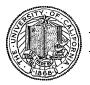

SANTA BARBARA • SANTA CRUZ

OFFICE OF THE SENIOR VICE PRESIDENT — BUSINESS AND FINANCE

OFFICE OF THE PRESIDENT 1111 Franklin Street Oakland, California 94607-5200

May 31, 2006

MOJGAN AMINI RENATA ELLIS MABEL LAI BEATRICE CARDONA LARRY JOHNSON BARBARA VANDEN BORRE

Re: Effort Reporting System - Base Release 4

We are pleased to announce the availability of Release 4 of the base Effort Reporting System. This release includes the "decentralized security administration" enhancement to ERS system administration. This enhancement allows departmental security administrators to be created, with authority to establish ERS roles and permissions that are limited to their departmental scope of control. Documentation of the new feature may be found in the *Installation and Operations Guide* and the *Customization Guide*. No other changes are included in this release.

## Documentation changes

The *Installation and Operations Guide* and the *Customization Guide* have been updated for this release. New versions of these documents are included with the release materials.

## **Configuration Files**

The structure of the ERS configuration file has changed in this release. A new option to enable decentralized security administration has been added.

The CLASSPATH has been modified. Any shell scripts or batch/command files that rely on CLASSPATH will need to be updated.

## Database Changes

The structure of the ERS database has been changed with this release. A release-specific installation script has been provided to upgrade the database and perform required data conversion steps.

### **Interface Files**

A new interface file has been added with this release. The ORGDEPT interface associates organization unit codes with their corresponding PPS home department codes. The interface file mechanism is provided for campuses that have a large volume of department associations to establish. It is also possible to establish these associations manually, using the ERS system administration web pages.

#### **Installation Instructions**

- 1. Backup configuration files. WAR file deployment deletes all files and recreates the application directory structure.
  - ERSConfig.XML
  - ExternalizedStrings.XML (only if modified)
  - ApplicationResources.properties (only if modified)
  - Hibernate properties files
- 2. Backup / campus / < campus name > web customization folder (if used).
- 3. Download the release WAR file and deploy using the application server deployment tool.
- 4. Re-apply customization to upgraded configuration files.
- 5. Restore / campus / < campusname > web customization folder (if used).
- 6. Run the release database upgrade script to upgrade the database structure.
- 7. Enable the decentralized security administration feature if desired.
- 8. Load or reload the DEPT interface to verify that the organizational hierarchy is properly represented.
- 9. Optionally, run the new RunOrgDeptInterface program to load organization-to-home department code mappings.
- 10. Perform campus release testing. Test files are provided in the /testfiles folder.

# Timing of Installation

Installation of this release is <u>not urgent</u>. As usual, campuses are encouraged to install this release in as timely a fashion as possible, and in the normal numeric sequence of releases.

If there are any questions, please email Adam.Cohen@ucop.edu or call (510) 987-9193.